# Prior Authorization Provider Reports User Guide

This user guide is intended to provide information pertaining to Prior Authorization Provider Reports in eQSuite®. All report data are facility specific, based on your username and password.

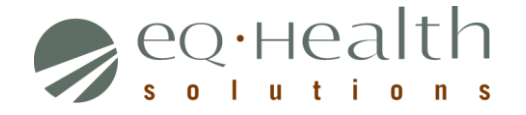

## **Access Provider Reports - eQSuite®**

- eQSuite is accessed through our website: http://il.eqhs.org
	- o From the homepage, scroll down to the bottom right side of screen
	- o Click on the first eQSuite link located under *eQHealth Web Systems* (as shown below)

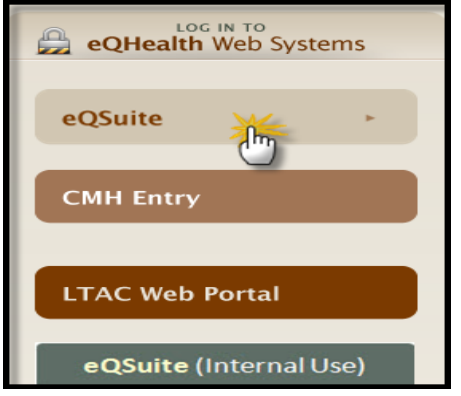

- Upon logging in, the Provider Reports menu will appear if you have been given authority by your Web Administrator to run reports
	- o The designated Web Administrator has the authority to create new users, update existing accounts and assign user rights
	- o All reports open in Adobe Acrobat PDF format

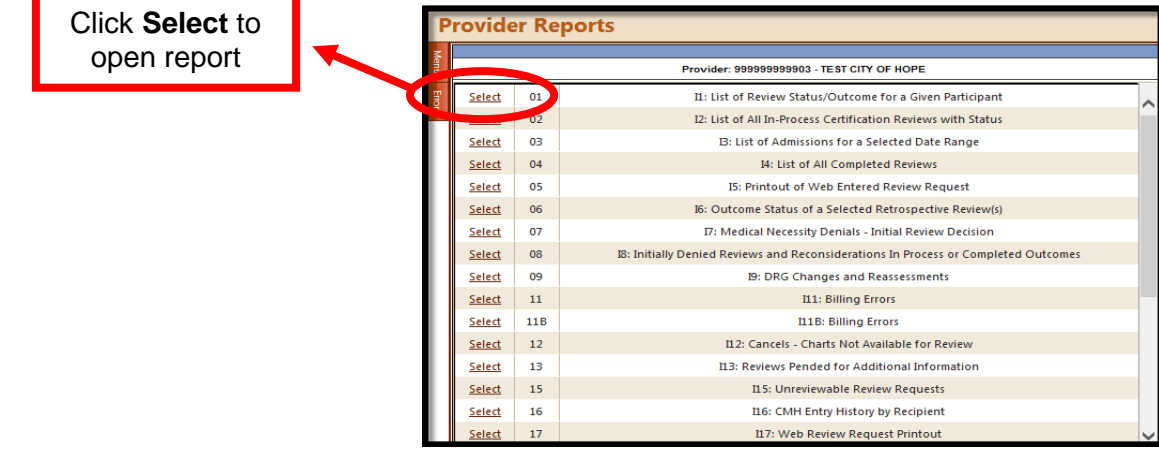

### **NOTE: The following reports contain artificial data**

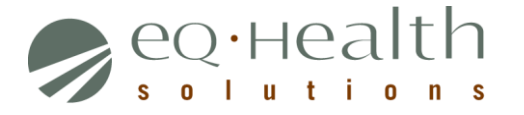

#### **RPT: 01 Review Status/Outcome for a Given Participant**

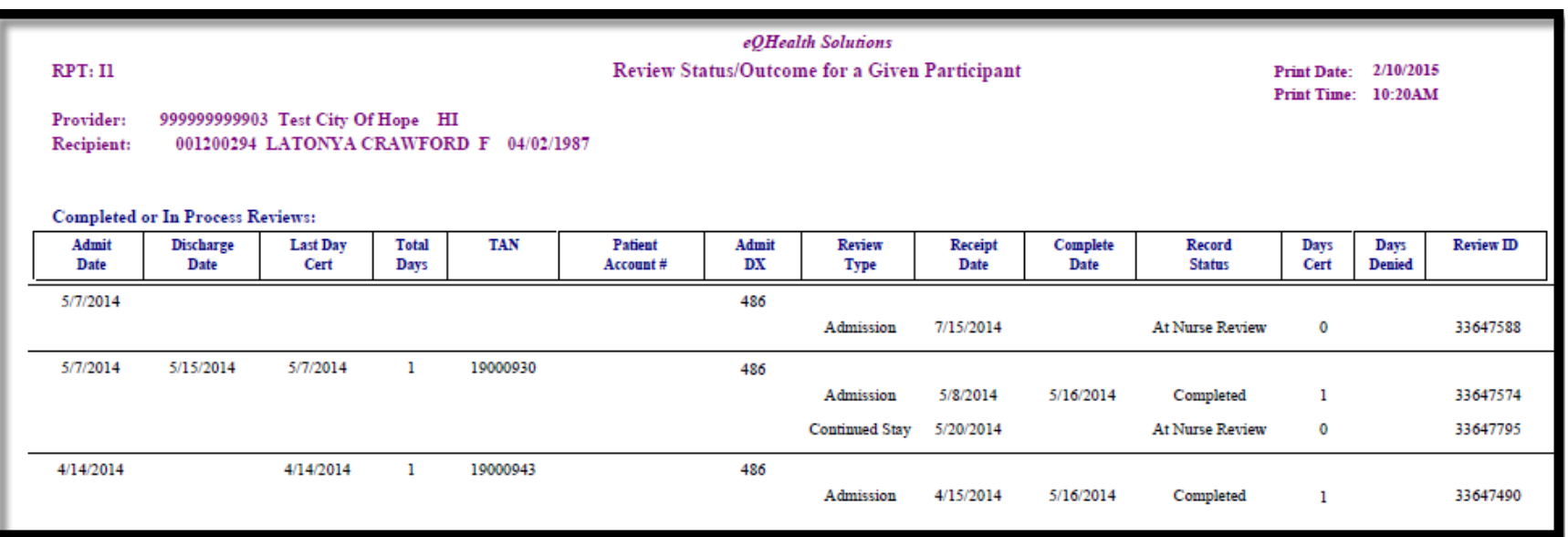

**Review Type** = Admission, Continued Stay, Retrospective Prepay or Post-pay. This report captures all review data on a specific participant. **Record Status** = Nurse Review, Pended (need addt'l info), Suspended (addt'l info not given in 24 hours), at PR (Physician Review), Completed **Total Days** = Total number of days certified after discharge date is reported (admission + all continued stay days certified or days certified for Retro Prepay) **Note:** Total days should reflect days certified and/or days denied

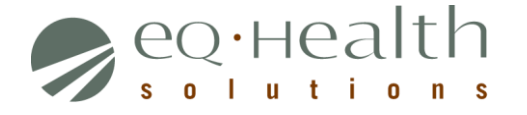

#### **RPT: 02 List of All In-Process Certification Reviews**

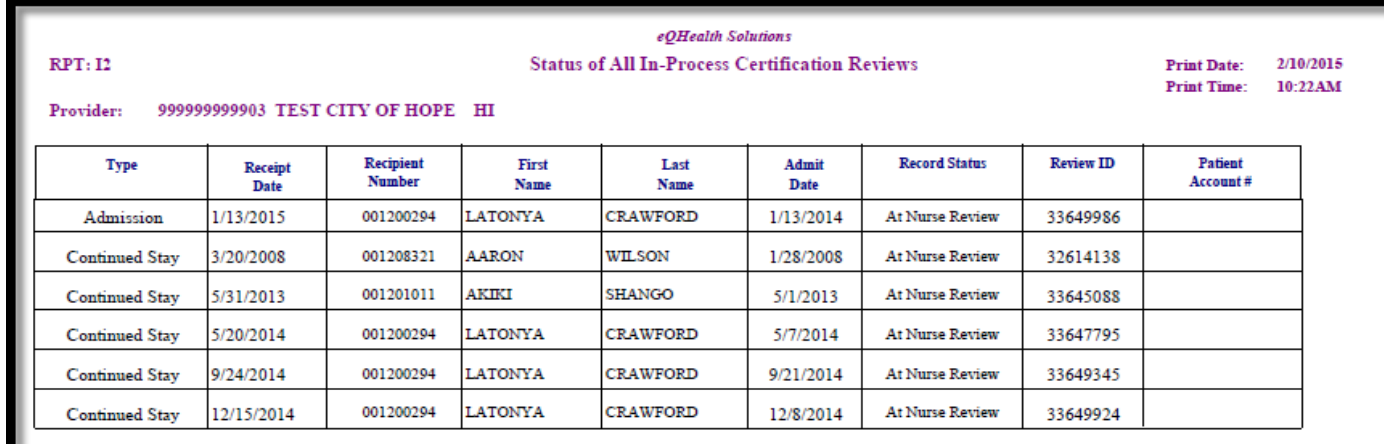

Review Type = Admission, Continued Stay, Retrospective Prepay or Post-pay. This report provides status of where your case is in the review process. **Record Status** = Nurse Review, Pended (need addt'l info), Suspended (addt'l info not given in 24 hours), Physician Review

#### **RPT: 03 List of Admissions for a Selected Date Range**

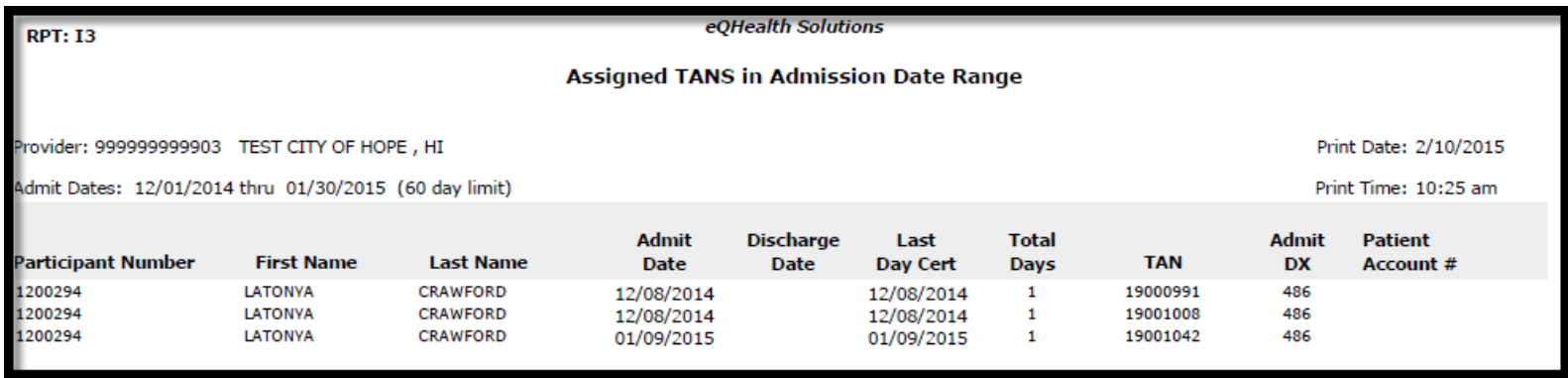

**Review Type**= Admission (once an admission review is certified, a TAN is generated) **Note:** After the discharge date is reported, the *Total Days* field will have all days certified for this hospitalization.

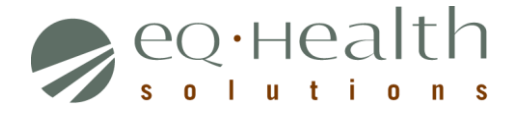

### **RPT: 08 Initially Denied Reviews and Reconsiderations in Process and all Completed Outcomes**

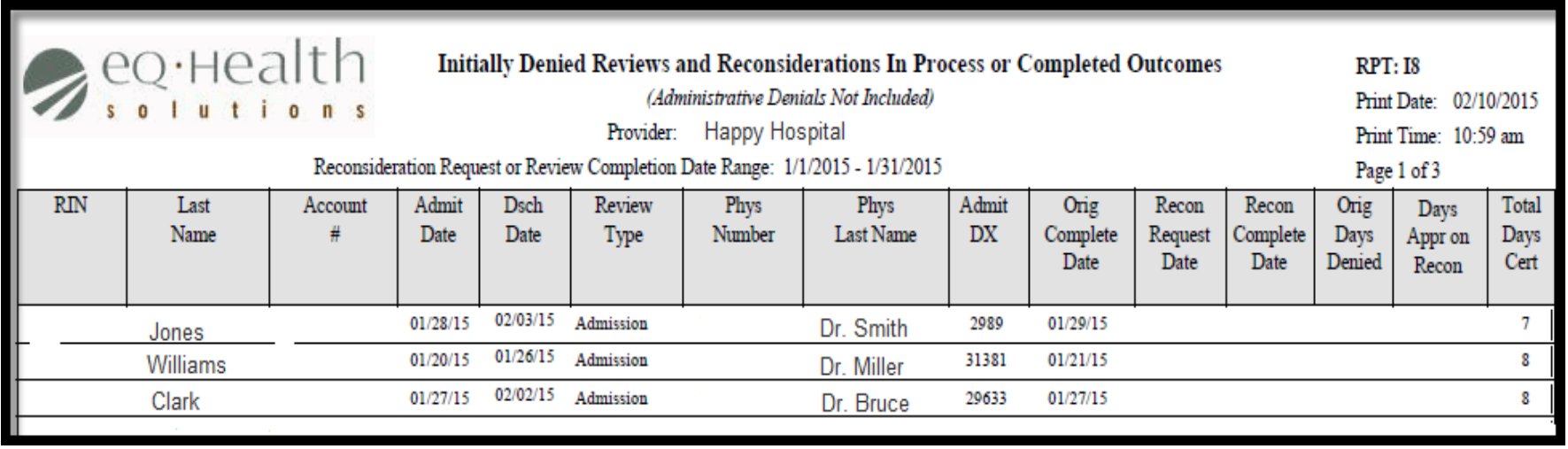

**Orig. Complete Date =** Date review completed (initial review determination made)

**Orig. Days Denied =** Shows if there were any days denied, if there are, check Recon Request Date to see if a reconsideration was requested **Recon Request Date** = If the hospital/physician sent in a reconsideration of denied days, it will show a reconsideration request received date **Recon Complete Date** = Date reconsideration completed, final eQHealth determination date

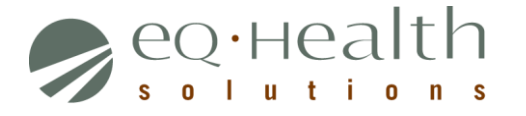

#### **RPT: 13 Reviews Pended for Additional Information**

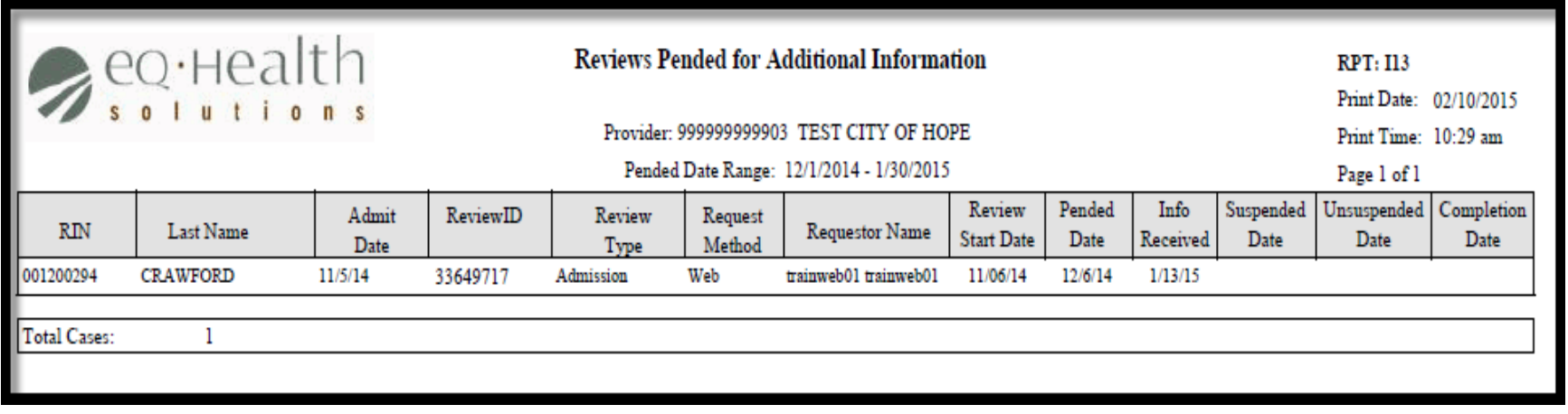

**Review Type**= Admission and Continued Stay

**Requestor Name**= Hospital staff who submitted the initial review request

**Pended Date** = Date pended by eQHealth

**Info Received**= Receipt date of when additional information is submitted by hospital

**Suspended Date**= 24 hours after pended date if eQHealth has not received the additional information from hospital

**Unsuspended Date**= Additional information is received from hospital, review is placed back into the nurse queue and processed **Completion Date**= Review complete date

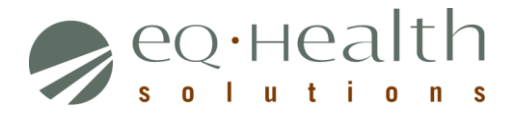

### **RPT: 15 Unreviewable Review Requests**

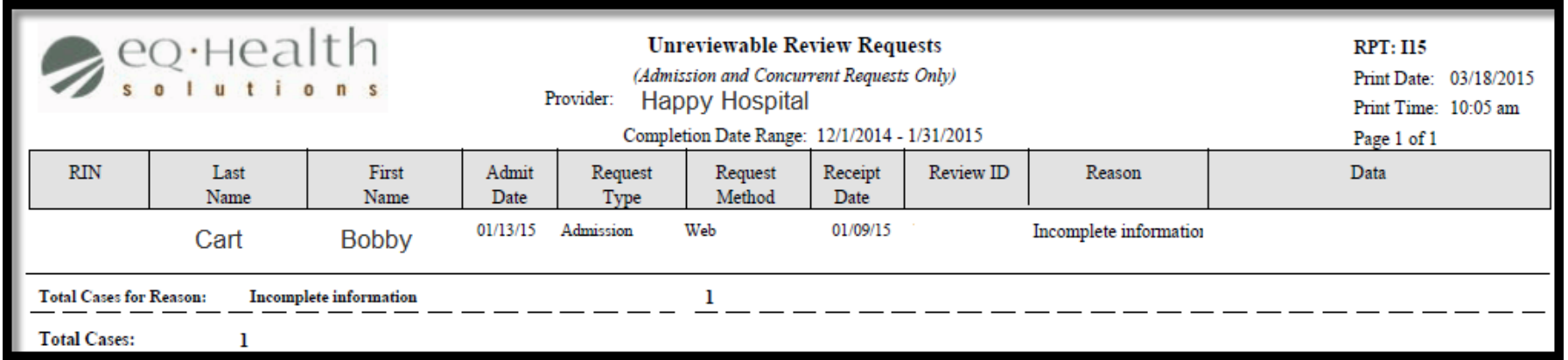

**Review Type**= Admission and Continued Stay requests only

**Request Type**= Admission, Continued Stay

**Request Method**= Web or Phone

**Reason**= brief explanation to why a case was not reviewed by eQHealth

**Total Cases**= sum of all unreviewable review requests within a designated timeframe (*based on date range selected*)

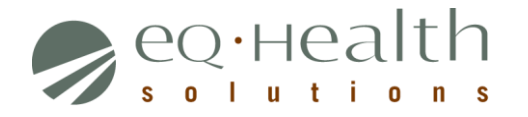

# **RPT: 17 Web Review Requests Printout**

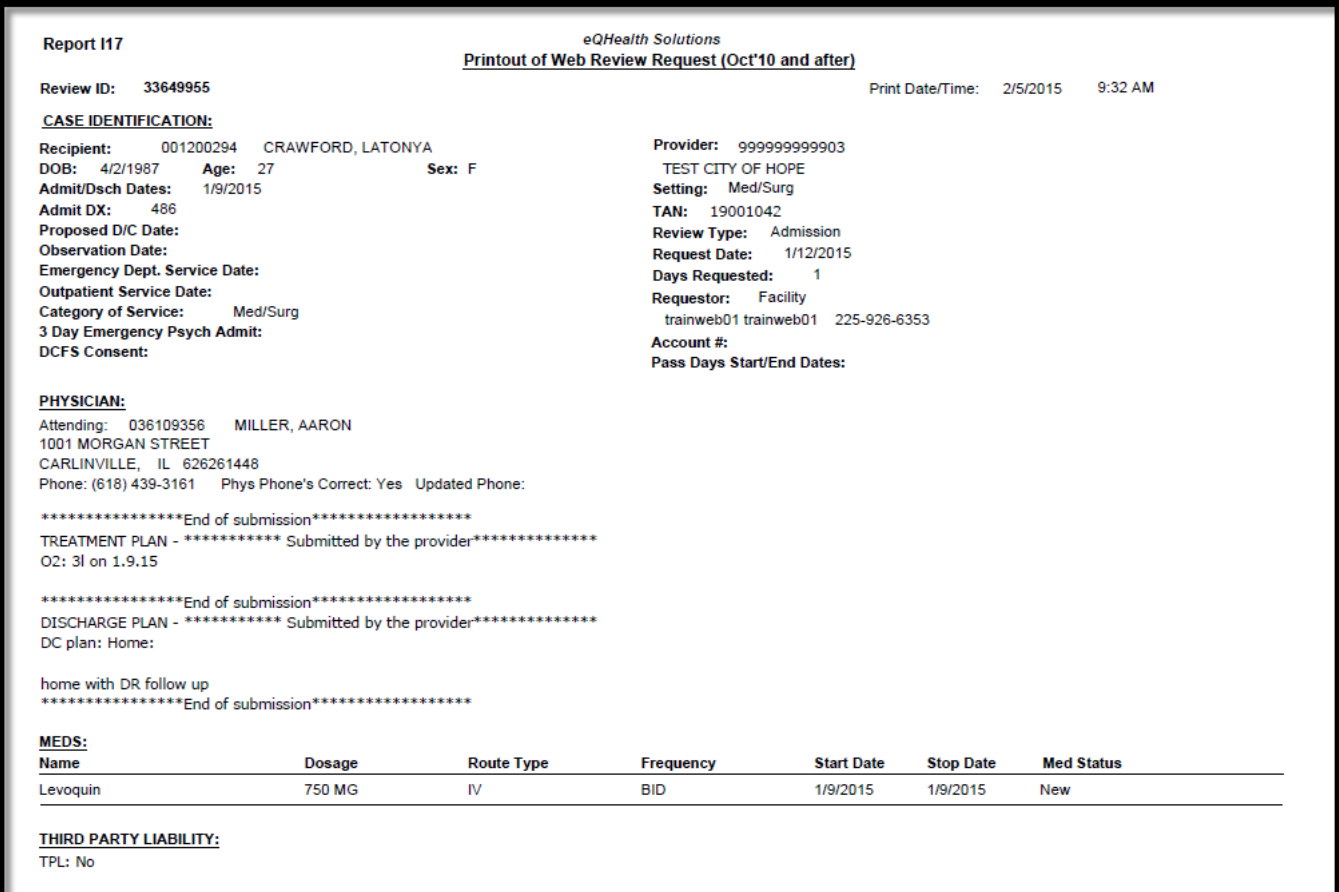

#### **This report is generated by the Review ID (Tracking Number)**

**Review Type** = Admission and Continued Stay. This report retrieves data from December 2010 to present

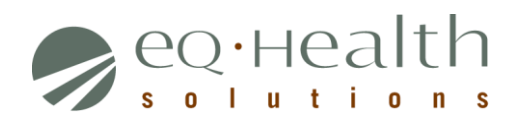